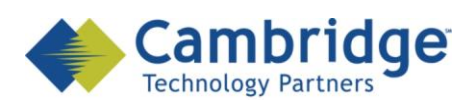

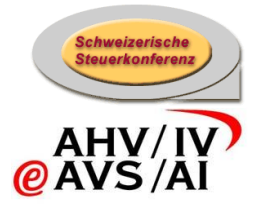

# **Projet sM-Client**

Manuel d'exploitation

Version finale

*CSI / OFAS eAVS/AI*

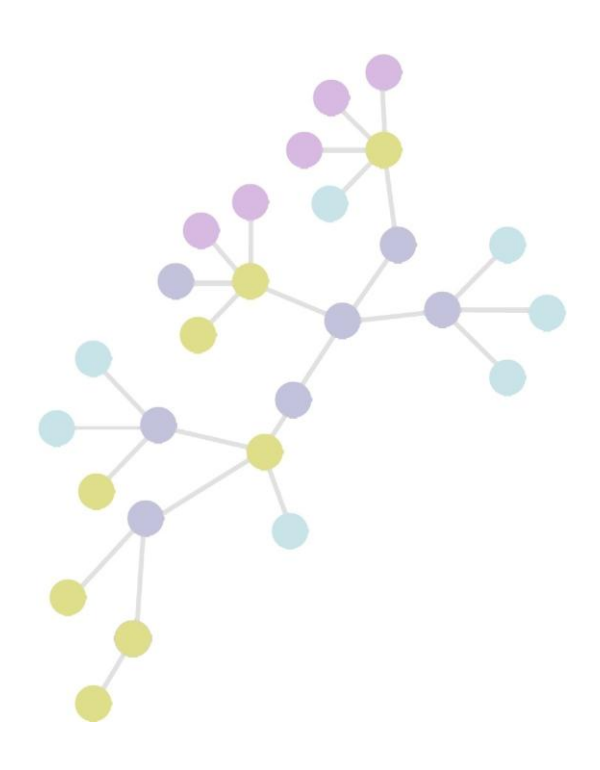

**Version: 1.0 Publication Date: 31 août 2009**

۰.

 $2/25$ 

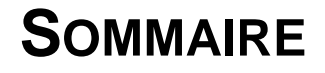

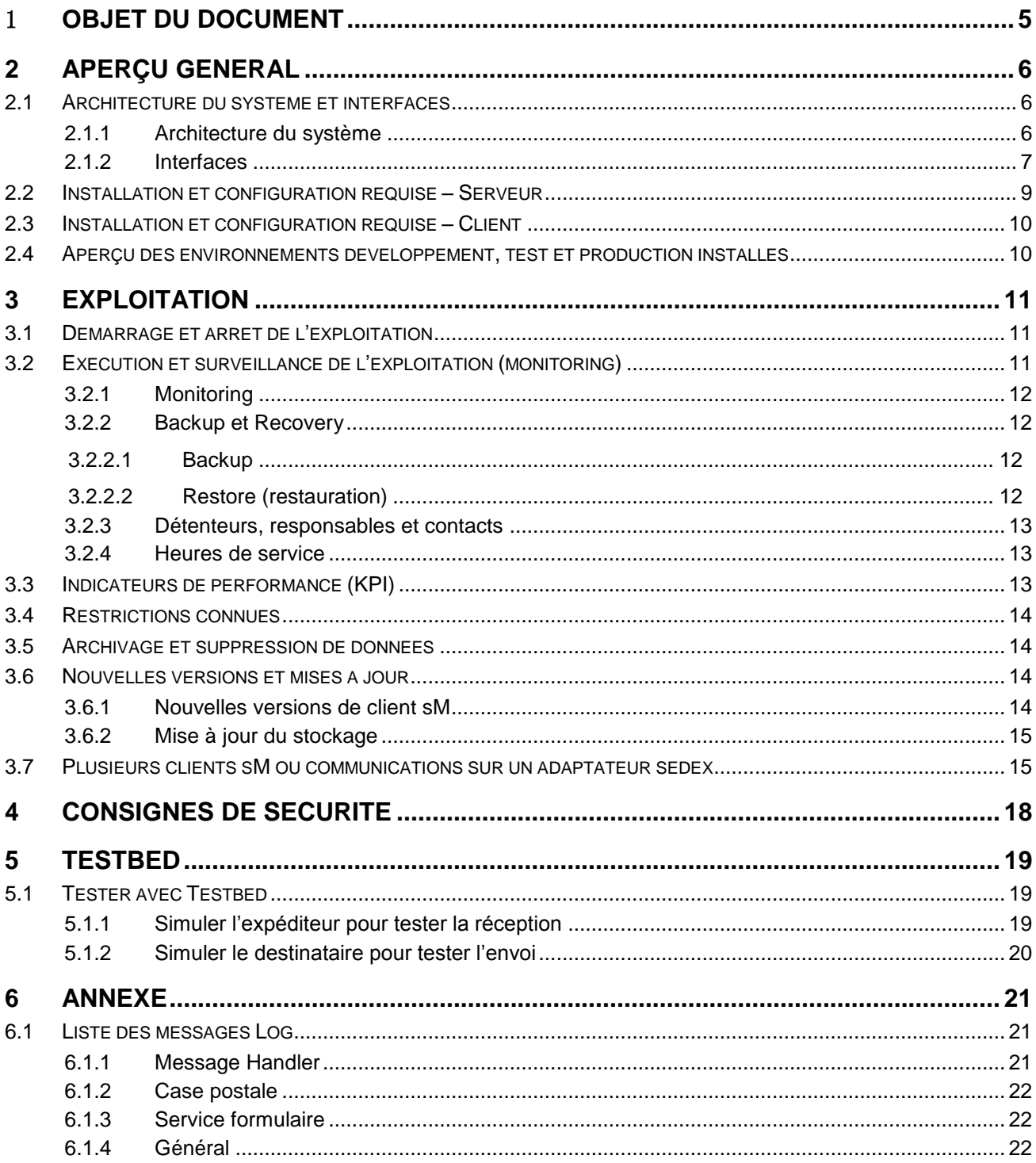

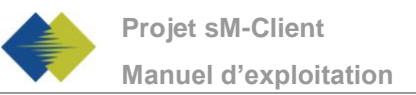

# **TABLEAU DES ILLUSTRATIONS**

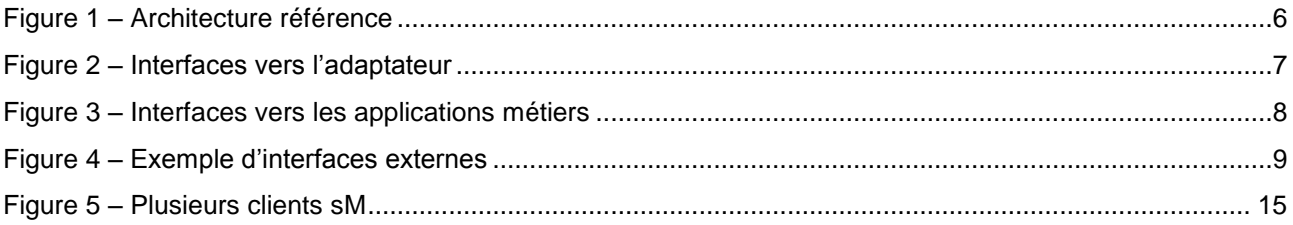

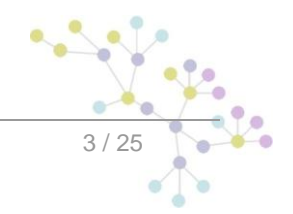

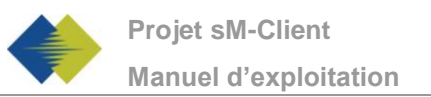

# **GESTION DES DOCUMENTS**

### **Historique**

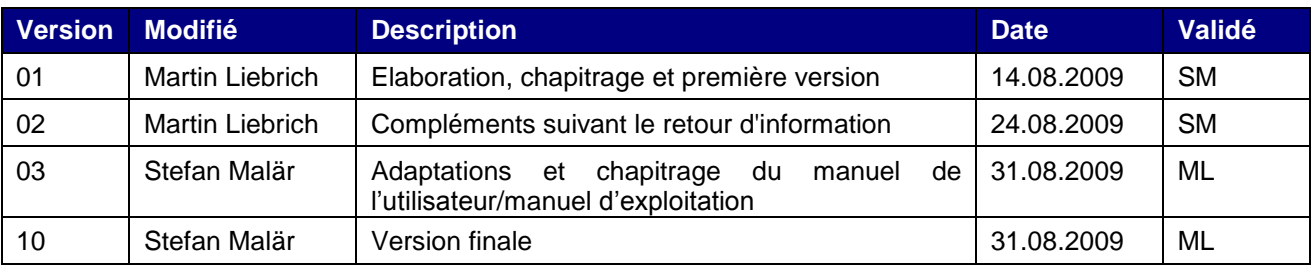

### **Références**

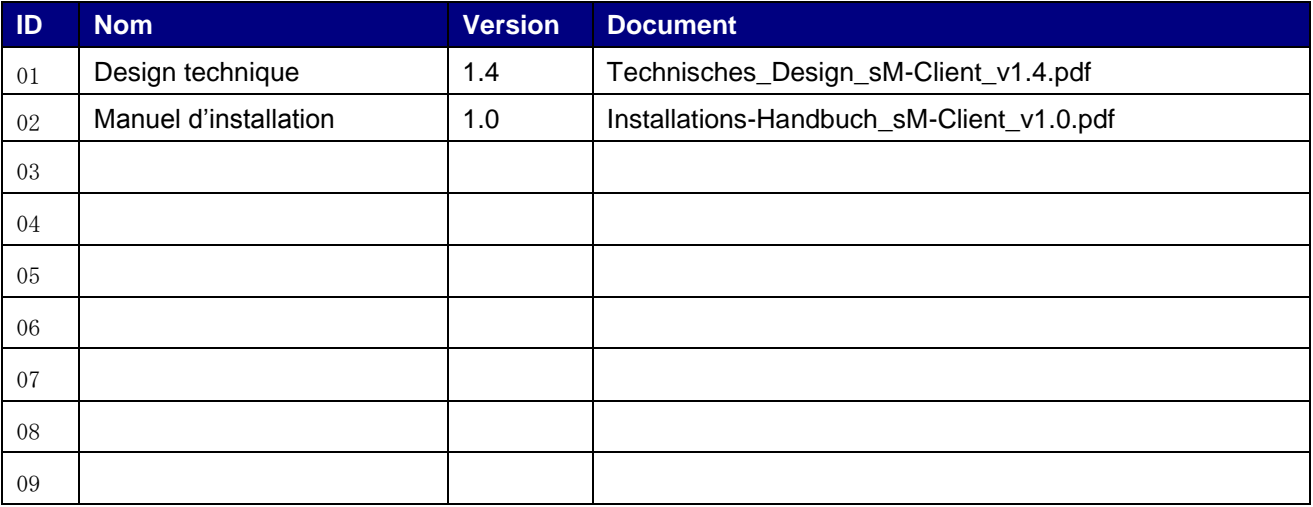

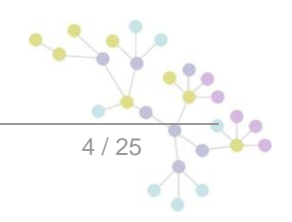

.

# 1 **OBJET DU DOCUMENT**

Ce manuel d'exploitation sert de document de base pour les manuels d'exploitations des participants. Il comprend les informations techniques usuelles nécessaires à l'exploitation ainsi que des "best practices".

Ce manuel est importante source d'information pour appuyer l'exploitation quotidienne par des descriptions détaillées et l'explication de toutes les étapes active et proactives pour maintenir le système en marche et pour éviter des arrêts (pannes) non prévus. Il décrit des cas d'exploitation particuliers comme p.ex. la reprise de l'exploitation après des arrêts prévus ou non prévus, la préparation d'arrêts planifiés dans des fenêtres de maintenance, la recherche de pannes et la correction de pannes de toutes les étapes de travail actives et proactives (p.ex. extension de Hardware / Software et de licences) pour assurer les performances nécessaires malgré l'agrandissement et l'utilisation accrue du système.

Ce manuel décrit également l'utilisation de Testbed, lequel permet de tester un environnement sans devoir utiliser un adaptateur sedex.

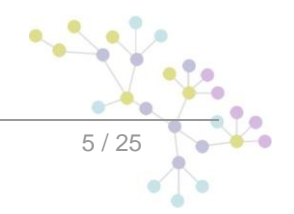

# **2 APERÇU GENERAL**

Décrit les relations techniques générales du système et offre un aperçu général à l'exploitant.

## **2.1 Architecture du système et interfaces**

#### **2.1.1 Architecture du système**

Le diagramme suivant montre l'architecture de référence du client sM.

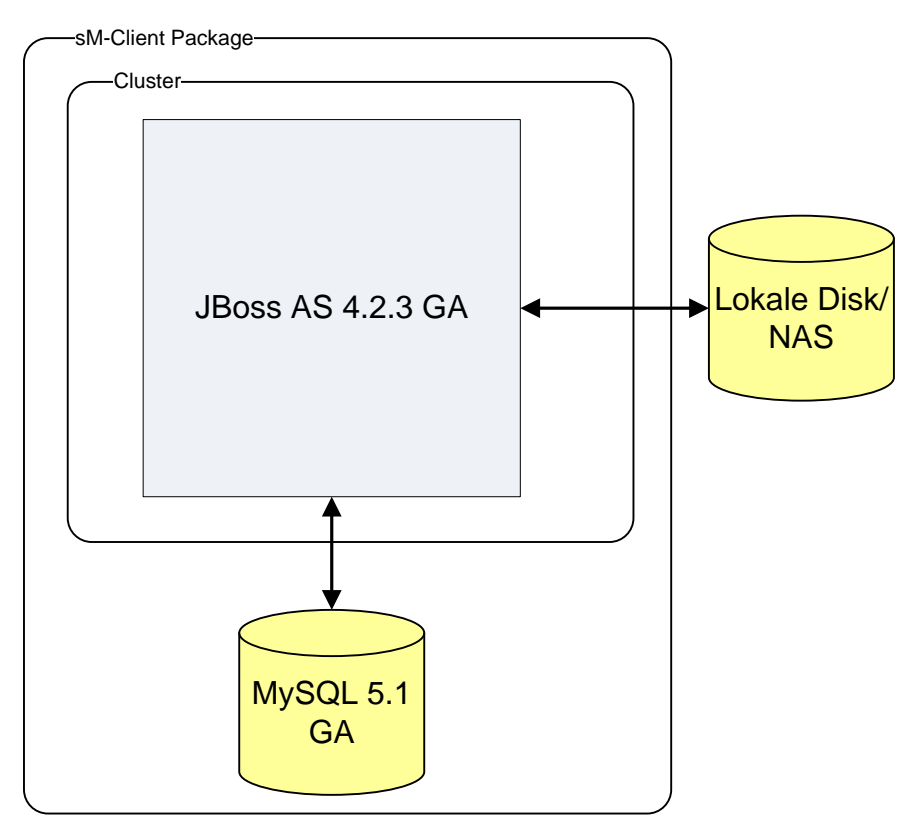

**Figure 1 – Architecture référence**

<span id="page-5-0"></span>Suivant l'installation, JBoss doit être remplacé par un autre serveur d'application, et MySQL par d'autres banques de données. Il est également possible d'utiliser en plus un LDAP ou AD.

Le code client sM tourne sur le **serveur d'application**.

Les données de base nécessaires à l'exploitation du client sM sont stockées dans la **banque de données**. Les données de traitement pour les messages sont également stockées dans la banque de données (voir chapitre 3.5.

Le **disque local ou le NAS** est utilisé pour la sauvegarde temporaire des messages lors de leur passage dans le système. Un éventuel Backup est également enregistré ici.

Si un LDA / AD est utilisé, celui-ci contient les données utilisateur et de login. Sinon, elles sont stockées dans la banque de données.

Autres informations sur l'architecture du système dans le chapitre 2 du document "Design technique client sM".

### **2.1.2 Interfaces**

Un aperçu général peut être tiré des diagrammes suivants.

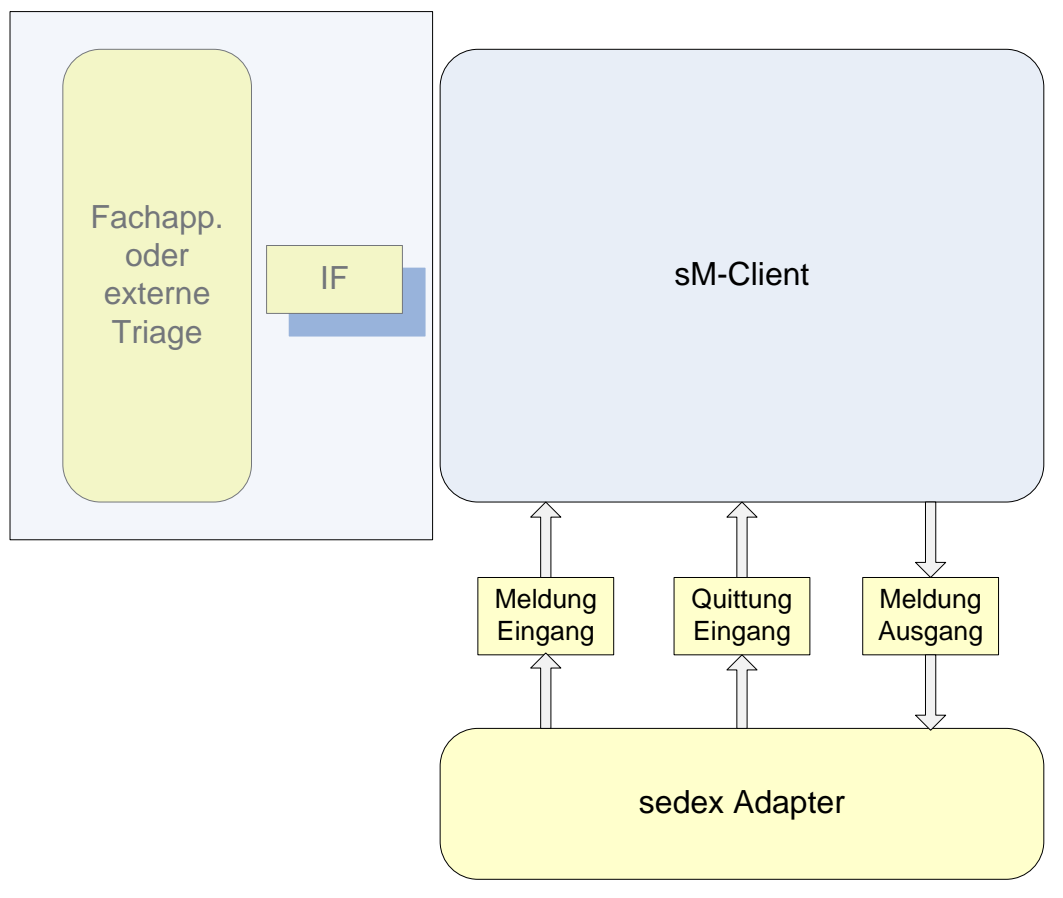

<span id="page-6-0"></span>**Figure 2 – Interfaces vers l'adaptateur**

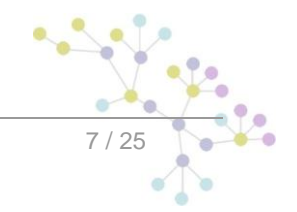

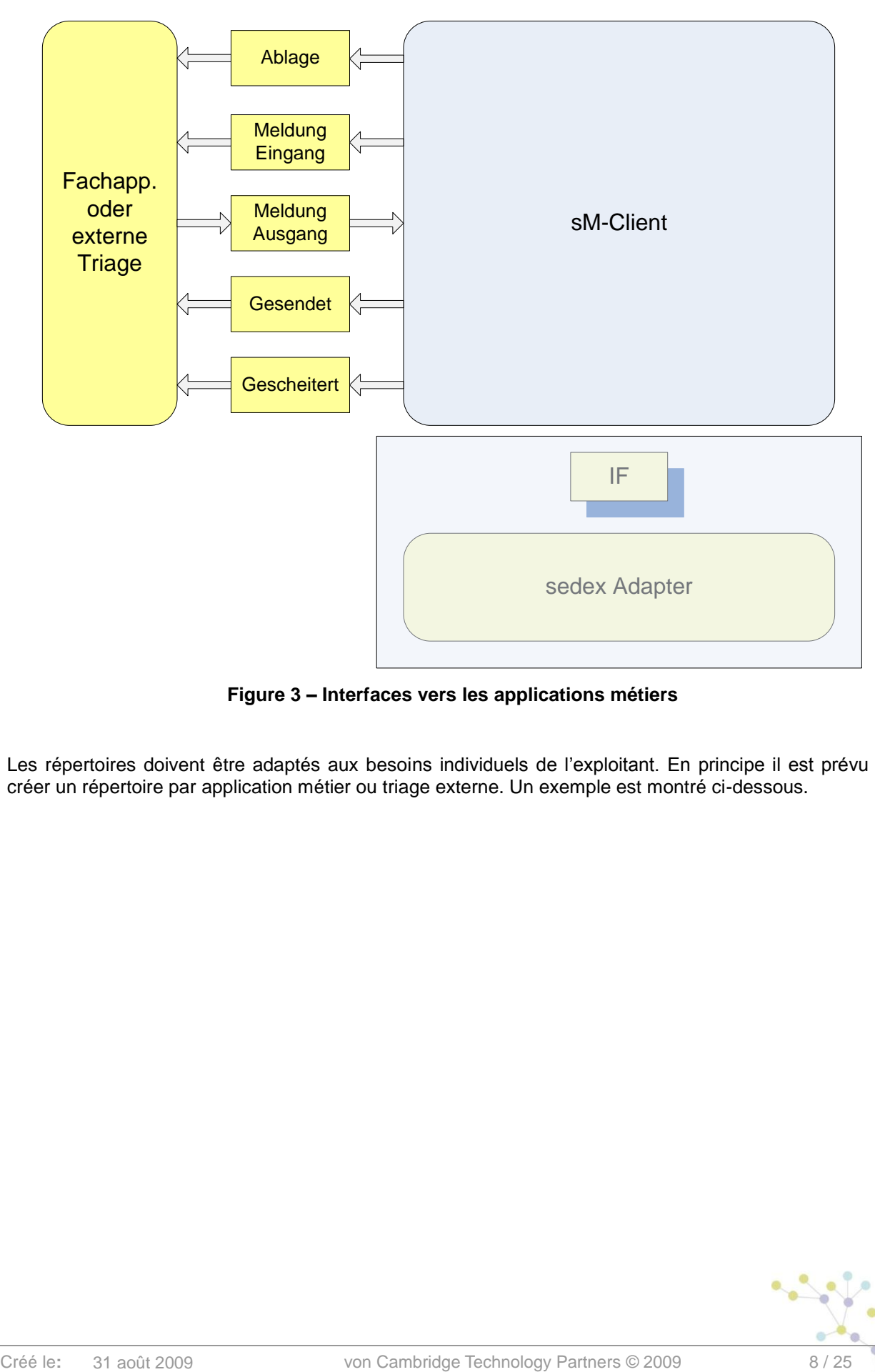

**Figure 3 – Interfaces vers les applications métiers**

<span id="page-7-0"></span>Les répertoires doivent être adaptés aux besoins individuels de l'exploitant. En principe il est prévu de créer un répertoire par application métier ou triage externe. Un exemple est montré ci-dessous.

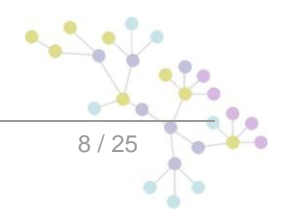

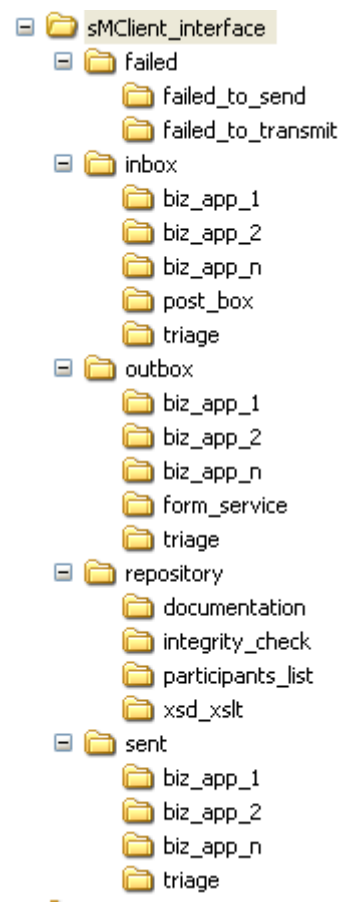

#### **Figure 4 – Exemple d'interfaces externes**

<span id="page-8-0"></span>Les interfaces sont décrites en détail dans le chapitre 4 du document "Design technique client sM".

## **2.2 Installation et configuration requise – Serveur**

Les conditions requises pour installer et exploiter le client sM (y compris le Testbed) sont les suivantes :

- JBoss 4.2.3 GA (voir plateforme de référence)  $\bullet$
- $\bullet$ MySQL 5.1 GA (voir plateforme de référence)
- JDK 6.0  $\bullet$
- 1 Go de libre sur le disque dur pour l'application  $\bullet$
- Mémoire de 2 Go (dont minimum 1 Go pour l'application)  $\bullet$

Le disque dur et la mémoire sont les conditions minimales pour l'exploitation d'un ordinateur individuel. Pour l'exploitation d'un centre de calcul il est nécessaire de prévoir des conditions requises plus importantes, en particulier la mémoire.

De plus, les interfaces de répertoires nécessitent de la place de stockage sur un support adéquat (disque dur, NAS) suivant la taille et le volume des messages.

L'installation et la configuration sont décrites dans le document "Manuel d'installation client sM".

## **2.3 Installation et configuration requise – Client**

Clent sM est conçu comme une application basée sur le Web. Pour le client on utilise donc un navigateur Web (Internet Explorer 6+, Firefox 2+). On suppose qu'un tel programme navigateur est déjà installé sur l'ordinateur client.

L'interface Web du client sM n'impose pas de conditions particulières au navigateur ni à la capacité de performance de l'ordinateur Comme pour le service formulaire on utilise AJAX, on recommande d'utiliser Firefox 3+, IE7 ou IE8 dans le mode compatibilité. Un ordinateur ordinaire du marché doit être suffisant pour utiliser le GUI.

## **2.4 Aperçu des environnements développement, test et production installés**

*A compléter par l'exploitant.*

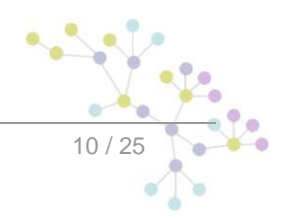

# **3 EXPLOITATION**

## **3.1 Démarrage et arrêt de l'exploitation**

#### **Conditions pour le démarrage ou le redémarrage de l'exploitation**

L'installation et la configuration sont décrites dans le document "Manuel d'installation client sM".

#### **Première démarrage de l'exploitation**

Avant le premier démarrage de l'exploitation, il est nécessaire de s'assurer que toutes les configurations aient été faites comme décrit dans le "Manuel d'installation client sM".

#### **Démarrage et arrêt normal**

Si client sM a été installé avec Start-Script, une procédure de démarrage et d'arrêt est à disposition (répertoire \$INSTALL\_PATH/scripts/windows|linux – start\_smclient.bat|.sh resp. stop\_smclient.bat|sh).

Si le client sM a été installé comme service, le service respectif peut être démarré ou arrêté.

#### **Interruption d'exploitation planifiée (arrêt et redémarrage)**

Les mêmes possibilités d'arrêt et de démarrage sont possibles pour les interruptions d'exploitation planifiées que celles décrites plus haut.

#### **Interruption d'exploitation non planifiée (panne du système)**

Après une panne il faut s'assurer que les processus du serveur JBoss et de la banque de données MySQL ne tournent plus. Ils doivent être éventuellement terminés avec les outils adéquats.

Si la fonction Backup était activée avant l'arrêt, il est possible d'effectuer une restauration comme décrite dans le chapitre 4.4 du document "Manuel d'installation client sM".

#### **Traitement postérieur et travaux de clôture**:

*Si des travaux de clôture sont nécessaires après arrêt de l'exploitation, ils doivent être indiqués ici. Ceci peut par exemple concerner le traitement des supports de données.*

### **3.2 Exécution et surveillance de l'exploitation (monitoring)**

Décrit les mesures pour le bon fonctionnement et la surveillance de l'exploitation.

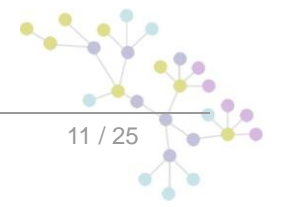

### **3.2.1 Monitoring**

Le client sM enregistre toutes les données intéressantes pour le monitoring dans le fichier Log. Les différents messages sont décrits en annexe 6.1 de ce document.

Le client sM donne périodiquement un message de fonctionnement (message i-0500). L'exploitant peut vérifier à l'aide de ce message si le client sM fonctionne.

La vérification de ce Log doit être décrite par l'exploitant.

### **3.2.2 Backup et Recovery**

#### **3.2.2.1 Backup**

Le mécanisme du backup permet de sécuriser les données suivantes :

- Messages, configurations et référentiels (système fichier)
- Informations de traitement, Audit Trail, éventuellement les utilisateurs (entrées banque de données)

Le mécanisme du backup prévoit que les données soient déplacées en paquet, à un moment et dans un répertoire définis (à configurer dans config.properties). Il est judicieux de ne pas placer le répertoire sur la même machine. Localement, il est de la responsabilité de l'exploitant de sécuriser et de mettre à jour le backup.

Le backup peut être configuré avec config.properties. Les possibilités de configuration suivantes sont disponibles :

- backup.enabled active ou désactive le backup
- backupDirectory répertoire dans lequel le backup est enregistré  $\bullet$
- time.of.day.for.backup heure à laquelle le backup est effectué  $\bullet$
- backup.fullDB.enabled backup complet (MySQL DB-Dump) activé ou désactivé  $\bullet$

Le client sM effectue ensuite lui-même le backup en fonction de la configuration. La logique du backup doit être simple, car sinon il est possible que des données soient perdues entre le backup et la panne. Si le backup est enregistré sur le même support que le Filesystem et la banque de données, il est possible qu'un backup soit complètement perdu. Il est donc fortement recommandé d'enregistrer le backup sur un autre disque physique.

Si une conservation ou un visionnement des backups individuels est souhaité, c'est à l'exploitant de s'en assurer.

Un enregistrement redondant des données est recommandé pour augmenter la sécurité (banque de données et répertoires).

#### **3.2.2.2 Restore (restauration)**

Le backup peut être restauré par l'administrateur technique, sous l'entrée de menu Backup de l'interface utilisateur.

Il faut également noter que lors de la restauration de la banque de données, les données existantes sont supprimées.

Dateien wiederherstellen Datenbank wiederherstellen

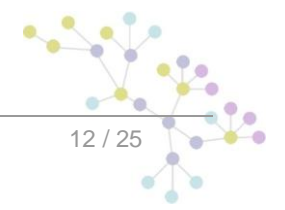

Le Restore peut être fait individuellement pour le système fichier et pour les entrées de la banque de données. Pour éviter une incohérence (la banque de données et le système fichier ne correspondent pas), le Restore devrait toujours être fait complètement. Les incohérences sont signalées par des messages d'erreur dans le journal ou par l'affichage du message dans la case postale, comme par exemple "Le message a été supprimé et n'est plus disponible" ou "Une erreur est survenue lors de la suppression".

Si une incohérence est permanente, elle doit être corrigée par l'administrateur :

- Le message correspondant peut être cherché dans Audit Trail à l'aide des attributs connus (p.ex. messageId, type, expéditeur). Le lieu de stockage prévu et le nom y sont indiqués.
- Les messages d'erreur correspondant peuvent également être trouvés dans le Log.  $\bullet$
- Sur le système fichier il est possible de vérifier si le message n'est vraiment plus disponible.  $\bullet$
- Si c'est le cas, l'administrateur peut chercher le fichier avec le nom et, s'il existe, le copier dans le  $\bullet$ dossier adéquat.
- Si le message n'existe plus, il est éventuellement possible de vérifier dans le backup si le fichier s'y trouve encore.
- Si l'incohérence ne peut être corrigée de cette manière, il est nécessaire de placer l'entrée dans  $\bullet$ le tableau message de la banque de données, sur currentStateMsg "mailbox permanently deleted".

Si des fichiers sont trouvés dans le système fichier et ne sont plus affichés sur l'interface, il est également possible de les rechercher dans Audit Trail. La correction est analogique, le fichier devrait être déplacé à l'endroit adéquat ou supprimé manuellement de la banque de données.

Pour trouver des incohérences après restauration, l'exploitant peut effectuer les vérifications suivantes :

Lors d'une restauration des données uniquement, il est possible de trouver dans Audit Trail toutes les données qui ont été modifiées après le moment de la restauration du backup ; et si elles ne sont plus cohérentes avec le système fichier, l'incohérence peut être corrigée selon description ci-dessus.

Lors d'une restauration de la banque de données uniquement, il est possible de trouver dans le système fichier toutes les données qui ont été modifiées après le moment de la restauration du backup ; et si elles ne sont plus cohérentes avec la banque de données, l'incohérence peut être corrigée selon description ci-dessus.

#### **3.2.3 Détenteurs, responsables et contacts**

Un support est disponible pendant la phase pilote à l'adresse e-mail suivantes :

support-sm-client@ctp-consulting.com

Les autres contacts, responsabilités et déroulements doivent être décrits par le PL ou l'exploitant *respectif.*

### **3.2.4 Heures de service**

*A compléter par l'exploitant*

## **3.3 Indicateurs de performance (KPI)**

*Indicateurs de performance relatifs à l'utilisation – serveurs qui doivent être gérés par l'exploitant.*

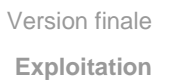

## **3.4 Restrictions connues**

- Il n'y a pas de restrictions fonctionnelles.
- Il n'y a pas de restrictions techniques.
- Il n'y a pas de restrictions concernant la capacité.

## **3.5 Archivage et suppression de données**

Comme le client sM est une interface, ou Middleware, il n'offre pas de fonctions pour l'archivage ou la suppression de données.

Les données ne doivent pas s'accumuler dans les répertoires interfaces en exploitation normale, car celles-ci sont chaque fois récupérées et traitées par un système. Ceci doit être vérifié périodiquement. Une grande accumulation de données peut indiquer un problème du système général.

Le client sM utilise des répertoires internes pour les fichiers temporaires. Ces fichiers sont supprimés par le client sM lui-même. Ceci doit également être vérifié périodiquement. Une grande accumulation de données indique un problème avec le client sM.

Les répertoires pour les messages échoués (failed resp. failed to send, failed to transmit) doivent être vérifiés régulièrement. Failed to send et failed to transmit contiennent des messages qui ont échoués lors du processus d'envoi. Ces messages peuvent être vérifiés sur la case postale, mais doivent être supprimés manuellement du répertoire. Les messages qui ont échoués lors du processus de réception sont déposés dans failed. Ce répertoire n'est pas affiché dans la case postale et doit être traité hors du client sM (manuellement ou par une autre application).

Dans la banque de données, il faut s'attendre à une forte augmentation du volume de données dans les tableaux Message et smAudit. Ces données peuvent être supprimées ou archivées après traitement (statut "Permanently Deleted" ou "Message Sent" dans le tableau Message). il faut alors s'assurer que les messages soient supprimés ou archivés de manière cohérente dans les deux tableaux.

Les tableaux smUser, smRole, smUser smRole et configuration contiennent des données de base. La croissance ici devrait être minime.

*Fichiers Log et fichiers erreurs*

*Gestion de capacité*

*Enregistrement de la capacité et surveillace*

*Révision régulière de l'utilisation de la capacité*

*Intervention corrective pour éliminer l'usage incorrect*

*Planification de la capacité*

## **3.6 Nouvelles versions et mises à jour**

#### **3.6.1 Nouvelles versions de client sM**

En cas d'une nouvelle version du client sM celui doit être réinstallé. Les directives respectives sont livrées avec la nouvelle version.

Pour installer une nouvelle version le client sM doit être arrêté, c.-à-d. la banque de données et le serveur d'application doivent être arrêtés selon la procédure. L'installation peut alors s'effectuer selon les indications données.

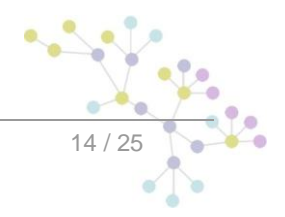

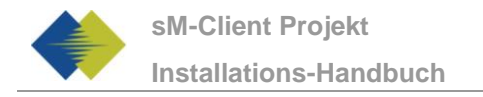

Il est recommandé de sauvegarder la banque de données et les répertoires afin de ne pas les écraser pas mégarde.

### **3.6.2 Mise à jour du stockage**

Les mises à jour du stockage sont distribuées aux participants via sedex par des messages. Les valeurs suivantes peuvent être paramétrées dans le fichier de configuration config.properties.

- update.message.types: Configuration du type de message qui reçoit le message de mise à jour. Paramétré sur 2990 pour eAVS/AI, sur 3999 pour CSI.
- autoupdate: oui ou non ; si oui, le stockage est automatiquement actualisé après réception du message de mise à jour ; si non, la mise à jour doit être confirmée par un administrateur.
- time.of.day.for.update: Heure du jour à laquelle la mise à jour doit être effectuée (que la mise à jour se fasse automatiquement ou non.

Si autoupdate est sur "non", le message w-0423 apparaît dans les fichiers Log. L'exploitant peut surveiller cette entrée Log pour informer un administrateur client sM, afin que ce dernier confirme la mise à jour. L'administrateur peut se connecter dans le client sM et confirmer la mise à jour à l'aide d'un bouton dans la configuration technique.

## **3.7 Plusieurs clients sM ou communications sur un adaptateur sedex**

Si plusieurs clients sM ou différentes communications accèdent sur le même adaptateur sedex, il faut s'assurer que chaque client ne puisse accéder qu'à ses propres données dans l'interface de l'adaptateur.

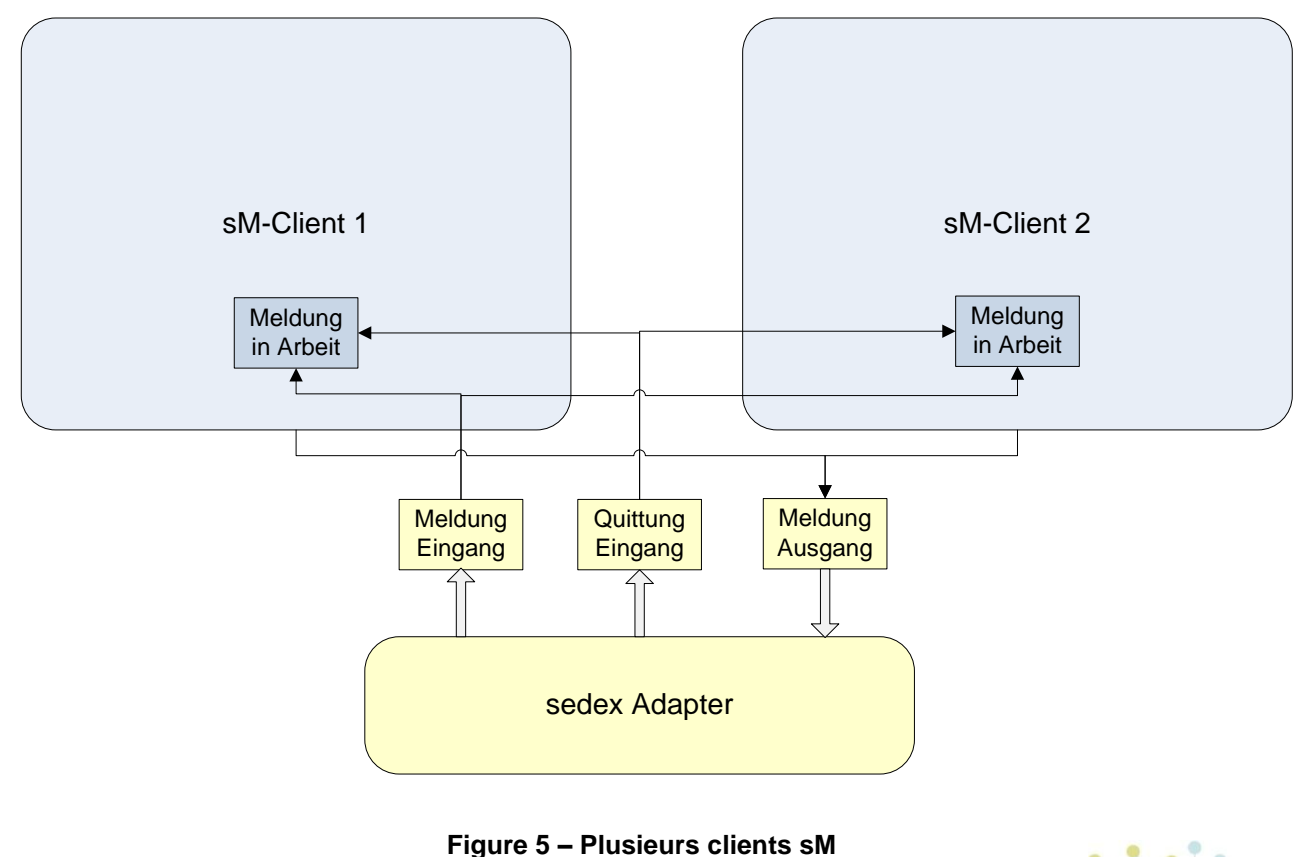

<span id="page-14-0"></span>

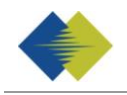

Le client sM peut être configuré en conséquent par Triage dans le fichier rule.xml. Cela permet aussi de s'assurer qu'aucun message d'un autre type de communication ne soit accédé.

A noter qu'un message envoyé simultanément au deux clients sM n'est traité qu'une fois par un adaptateur. Après 5 jours le deuxième message est également traité si l'autre client sM est inactif pendant toute cette durée. Dans ces cas il est recommandé que les messages pour le client sM, qui hors service sont sauvegardés provisoirement ailleurs, lui soient remis dès que celui-ci est à nouveau en service.

#### **Explication pour l'usage des règles**

L'élément <triage> comprend un nombre au choix d'éléments <rule>. Les règles sont traitées à la suite, dans lesquelles elles apparaissent. Les règles spécifiques doivent donc être tout en haut.

Pour cette configuration on utilise le Use Case "adapter".

<rule> contient dans Use Case "adapter":

<criteria> - critères de la règle qui sont analysées

<useCase> - adaptateur

<criteria> peut vérifier les valeurs suivantes dans "adapter"

```
<messageType>
```
<recipientId>

Toutes ces valeurs se réfèrent à la valeur correspondante dans le message

Les combinaisons de valeurs suivantes sont possibles pour <criteria>

```
aucune -> règle par défaut (n'est justement pas utilisée dans ce cas)
<messageType>
<recipientId>
<messageType> et <recipientId>
```
#### **Exemple règles adaptateur**

Voici quelques exemples d'application des règles adaptateur, si plusieurs clients sM ou applications sont connectés à un adaptateur.

Cette règle permet de saisir tous les messages de type 3001 envoyés au destinataire T6-900014-2:

```
\langlerule\rangle<criteria>
          <recipientId>T6-900014-2</recipientId>
          <messageType>3001</messageType>
    </criteria>
   <useCase>adapter</useCase>
```
#### $\langle$ /rule>

Cette règle permet de saisir tous les messages de type 3002 :

<rule>

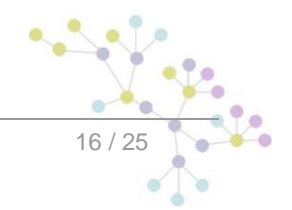

<criteria>

```
<messageType>3002</messageType>
```
</criteria>

<useCase>adapter</useCase>

 $\langle$ rule>

Cette règle permet de saisir tous les messages envoyés au destinataire T6-900014-1:

 $<sub>run</sub>$ le $>$ </sub>

```
<criteria>
      <recipientId>T6-900014-1</recipientId>
  </criteria>
<useCase>adapter</useCase>
```
 $\langle$ /rule $\rangle$ 

Avec deux adaptateurs, un utiliserait p.ex. la règle adaptateur avec recipientId est T6-900014-1 et l'autre la règle adaptateur avec recipientId est T6-90014-2. Chaque adaptateur ne traite ainsi que les messages qui lui sont destinés.

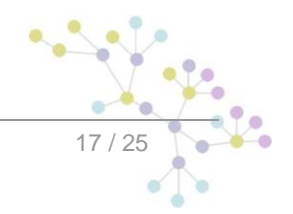

# **4 CONSIGNES DE SECURITE**

Décrit les consignes et mesures pour garantir la sécurité nécessaire. Ceci comprend l'infrastructure, l'organisation et le personnel ainsi que les prévoyances en cas de catastrophe et les assurances.

#### **Sauvegarde des données**

Le client sM n'effectue pas de sauvegarde à long terme des messages. Seules les donnés sur les messages son enregistrées dans la banque de données, mais pas les messages mêmes. Des mesures de sécurité particulières pour une sauvegarde à long terme de données sensibles ne sont donc pas nécessaires.

#### **Protection de la banque de données**

L'accès direct à la banque de données doit être limité aux administrateurs, afin que l'état du client sM ne soit pas corrompu ou rendu incohérent par des modifications non intentionnelles ou délibérées dans la banque de données.

#### **Protection des répertoires**

Le client sM utilise des interfaces de répertoires pour la communication avec l'adaptateur sedex et les applications métier. Ces interfaces doivent également être protégées d'un accès externe, afin de ne pas corrompre par inadvertance ou intentionnellement l'état du client sM. Il faut toutefois s'assurer que le client sM ainsi que l'adaptateur sedex ou l'application métier respective possèdent les droits d'accès nécessaires.

Le client sM utilise également un répertoire interne temporaire. Seuls le client sM et les administrateur doivent avoir accès à ces répertoires.

#### **Protection de l'interface utilisateur**

L'interface utilisateur (eb-GUI) est protégé par un login avec nom d'utilisateur et mot de passe. La communication s'effectue via SSL L'exploitant ne doit pas prendre de mesures de protection particulières.

#### **Protection du backup**

Si un backup est réalisé par le client sM, le répertoire respectif, dans lequel le client sM est enregistrés, doit être protégé de manière adéquate au niveau du répertoire.

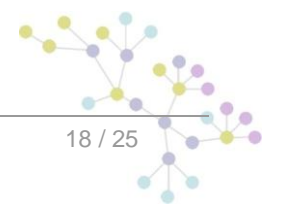

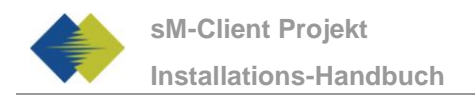

# **5 TESTBED**

## **5.1 Tester avec Testbed**

Les deux scénarios, recevoir et envoyer des messages peuvent être simulés ou testés à l'aide du programme Testbed.

Les résultats respectifs sont indiqués dans le Log de Testbed.

Dans la description suivante on suppose que le programme Testbed ait été installé selon les indications du manuel d'installation [2] et que les répertoires de l'adaptateur concordent.

#### **5.1.1Simuler l'expéditeur pour tester la réception**

Si le programme Testbed doit simuler un expéditeur pour tester la réception de message, le déroulement correspond à la figure suivante :

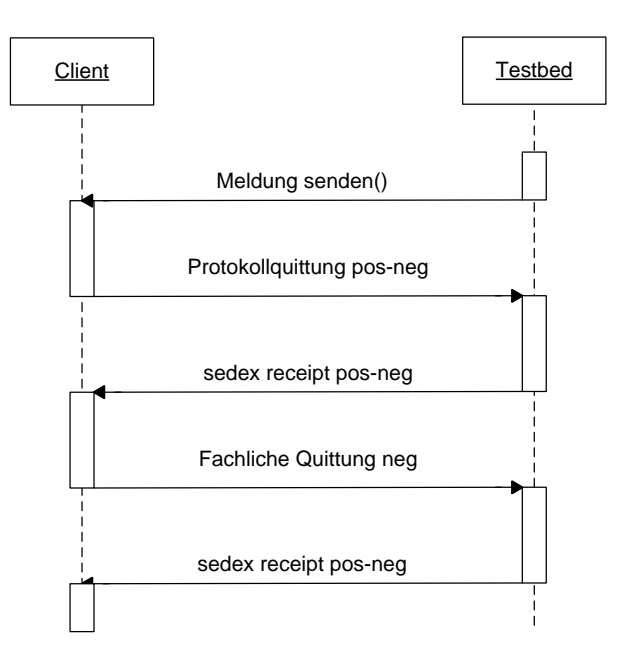

Pour envoyer un message, celui-ci est déposé dans le répertoire "tosend" (défini par l'administrateur). Le message doit être un message sedex complet. Il est envoyé au client à tester par Testbed.

Si le client établit une quittance de rapport, celle-ci sera quittancée par Testbed avec une quittance sedex et déposée dans le répertoire "received" (défini par l'administrateur).

Si le client envoie en plus une quittance métier, celle-ci sera également quittancée et déposée dans le répertoire "received".

Le processus est alors terminé et les fichiers peuvent être vérifiés dans les répertoires respectifs. Les informations sur les actions sont indiquées dans le Log.

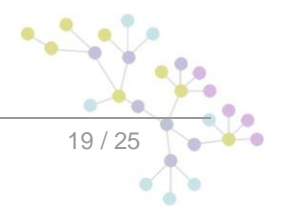

### **5.1.2Simuler le destinataire pour tester l'envoi**

Si le programme Testbed doit simuler un destinataire pour tester l'envoi de messages, le déroulement correspond à la figure suivante :

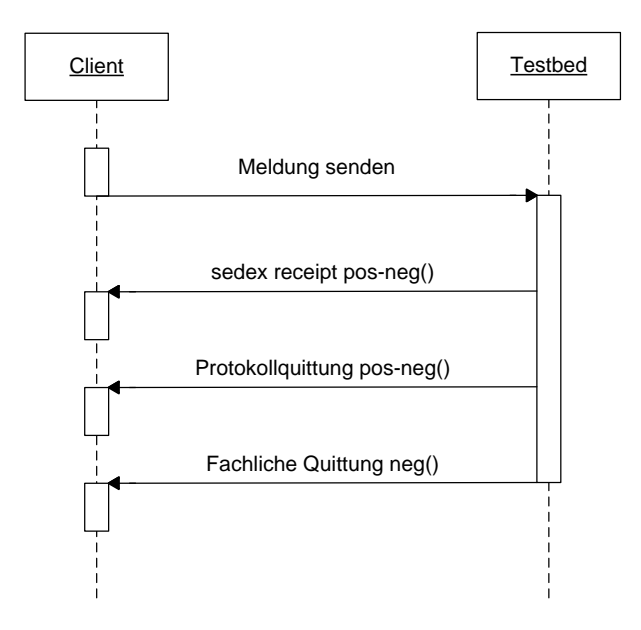

Le client doit envoyer un message pour commencer ce processus. Ce message est quittancé avec une quittance sedex et une quittance de rapport correspondante.

Le message reçu est déposé dans le répertoire "received" et la quittance de rapport envoyée est déposée dans le répertoire "receipts" (défini par l'administrateur).

S'il est nécessaire d'envoyer une confirmation de réception métier, celle-ci peut être déposée dans le répertoire "tosend" et sera ensuite transmise au client.

Le processus est alors terminé et les fichiers peuvent être vérifiés dans les répertoires respectifs. Les informations sur les actions sont indiquées dans le Log.

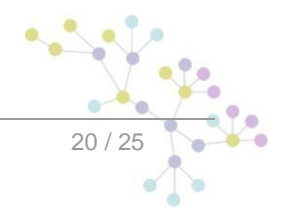

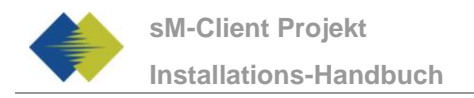

# **6 ANNEXE**

## **6.1 Liste des messages Log**

Les messages Log que l'exploitant souhaite éventuellement surveiller sont répertoriés ici. Les messages sont classés par module, s'ils sont clairement attribuables. Les erreurs et les messages généraux sous Général.

Les informations peuvent être utilisées si l'on souhaite visualiser des informations supplémentaires du Audit Trail. Elles servent uniquement d'information et ne doivent pas être surveillées.

Les avertissements sont là s'il faut vérifier et analyser un petit problème avec le client sM. Les avertissements ne nécessitent pas d'intervention de l'exploitant en cas normal et servent d'abord à expliquer les processus qui ne se sont pas déroulés comme prévu.

Les erreurs nécessitent l'intervention de l'exploitant ou du fournisseur. Il existe des descriptions pour les erreurs connues. Toutes les erreurs désignées dans le Log avec Error doivent également être surveillées. Lorsque des erreurs inconnues apparaissent, qui ne peuvent être corrigées avec un redémarrage, il est recommandé de faire appel au fournisseur.

#### **6.1.1 Message Handler**

#### **6.1.1.1 Informations**

i-0101 | Can't parse message File {messageZipFile}

i-0110 | The process for message with id {messageId} was not found! -- protocol receipt ignored...

i-0111 | The process for message with id {messageId} has already ended! -- cause is probably because you put in the same message twice

i-0112 | Unable to rename file {fileName}

i-0113 | receipt '{receiptLocation}' is not valid!

- i-0114 | receipt '{messageLocation}' is not valid!
- i-0115 | could not parse message {messagename} so we could not determine rule leaving it
- i-0116 | could not parse the envelope file
- i-0117 | generating export pdf in triage for messageid: {messageId}
- i-0120 | new message found: '{fileName}'
- i-0121 | failing message {messageId} because of error '{error}'
- i-0122 | Ignoring message {fileName} because of triage configuration
- i-0123 | could not parse message {messageId} due to invalid xml

#### **6.1.1.2 Avertissements**

w-0101 | This version of the message can no longer be send according to the message\_list

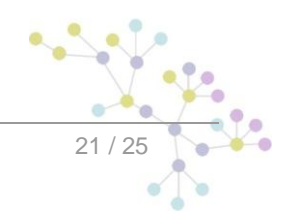

w-0102 | This sM-Client is not authorized to send message of type '{type}' subtype '{subtype}' to recipient '{recipient}''

w-0103 | adapter {thisSedexId} is not allowed to send message with type {type} and subtype {subtype}

### **6.1.2 Case postale**

- w-0200 | Unable to print document
- w-0201 | Can't export message {messageId}
- w-0202 | Unable to export message {messageId}
- w-0203 | can't change message {messageId} status,probably was deleted by other users
- w-0204 | Message {messageId} was already complete deteled
- w-0205 | Can't print message {messageId}
- w-0206 | Problem deleting file
- w-0207 | Can't print messages
- w-0208 | {numberTried} messages was selected to export, but {numberExported} were exported
- w-0209 | Unable to move message {messageId}, cause {execptionMessage}
- w-0210 | Unable to view message {messageId}
- w-0211 | Unable to upload file
- w-0213 | Unable to delete message {messageId} may be already was deleted by another user

### **6.1.3 Service formulaire**

#### **6.1.3.1 Informations**

- i-0301 | isValid(): Mime type not detectable
- i-0302 | validateUpload(): File already exists: {fileName}

#### **6.1.3.2 Avertissements**

w-0301 | init(): Could not initialize properly: attachmentType={attachmentType}, attachmentFileType={attachmentFileType}

### **6.1.4 Général**

#### **6.1.4.1 Informations**

- i-0405 | could not convert attachment '{attachedFile}'
- i-0406 | attachment '{attachedFile}' not found, could not add it to pdf
- i-0410 | Saving messages to {backupDir}
- i-0411 | backup smclient files done

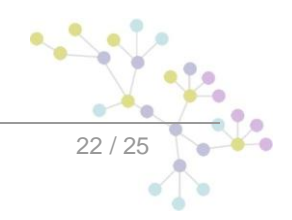

i-0413 | Restored messages from {location}

- i-0414 | Restored files from backup
- i-0415 | Database dump finished {exitValue}
- i-0420 | Update of file repository successfull for directory {diretoryName}
- i-0421 | nothing found in update message for directory {diretoryName}
- i-0423 |Handling file repository update message from location {messageLocation} and type {type}
- i-0424 |automatic update will be executed at {updateTime}
- i-0430 | login failed {execptionMessage}

Le message suivant peut être utilisé pour des raisons de surveillance. Il est affiché au même intervalle que celui utilisé pour le Polling.

i-0500 | Keep alive for sM-Client version {productVersion}

#### **6.1.4.2 Avertissements**

w-0410 | Some records already existed in the message table, were cleaned before restore

w-0420 | could not send feedback message, but update was successful

w-0421 | could not remove update directory, but update was successful

w-0422 | could not perform the update... because of exception '{0}' will try again in an hours time

w-0423 | New update for repository needs to be accepted

w-0430 | could not load version properties, something wrong with this build

w-0431 | unable to read user's roles {execptionMessage}

w-0432 | Unable to read user's language {execptionMessage} {locale} will be used

#### **6.1.4.3 Erreur**

e-0401 | Could not find location '{location}' please check the configuration

Vérifiez la configuration de la banque de données et les fichiers de configuration et redémarrez.

e-0402 | could not find baseDir with found for key '{key}' please check the configuration

Vérifiez la configuration de la banque de données et les fichiers de configuration et redémarrez.

e-0403 | could not find property with name '{locationKey}' please check the configuration

Vérifiez la configuration de la banque de données et les fichiers de configuration et redémarrez.

e-0404 | could not find fop xslt document

Vérifiez le stockage si tous les XLS nécessaires pour les messages utilisés y sont, si nécessaire mettez le stockage à jour.

e-0405 | Can't read configuration file

Vérifiez les fichiers de configuration et redémarrez.

e-0408 | error could not locate formservice.location or config.location file

Vérifiez la configuration/chemins des fichiers de configuration de la banque de données et redémarrez.

e-0409 | Can't load property keep.deleted.time

Vérifiez dans le tableau de configuration de la banque de données si keep.delete.time est présent et que la valeur est positive et redémarrez.

e-0410 | Can't backup files

Vérifie la configuration du backup dans config.properties, en particulier le dossier indiqué, et redémarrez.

e-0411 | Can't restore files from backup because: {exceptionMessage}

Vérifiez si les fichiers sont présents, éventuellement le message d'erreur pour d'autres informations.

e-0412 | Unable to restore TABLES from files {0} in DB

Vérifiez si les fichiers sont présents.

e-0413 | Can't restore tables from backup because: {exceptionMessage}

Vérifiez si les fichiers sont présents, éventuellement le message d'erreur pour d'autres informations.

e-0414 | Can't restore files from backup

Vérifiez si les fichiers sont présents.

e-0415 | Unable to dump database

Vérifiez la configuration du Full Backup dans config.properties et si les Backup Scripts son corrects.

e-0430 | Can't update session timeout

Vérifiez dans le tableau de configuration de la banque de données si timeout.time est présent et que la valeur est positive et redémarrez.

Autres points à compléter éventuellement par l'exploitant :

*Explications techniques et aperçus*

*Messages d'erreur (Error List) (y compris causes et mesures de correction)*

*Incident Log (Liste des incidents)*

*Problème Log*

*Change Log*

## **Cambridge Technology Partners (Switzerland) S.A.**

### **Nyon**

27 Ch. de Précossy CH-1260 Nyon

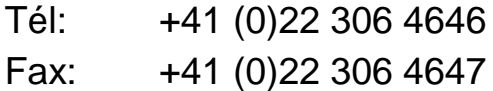

## **Zurich**

Imperial – 4th floor Leutschenbachstrasse 41 8050 Zürich

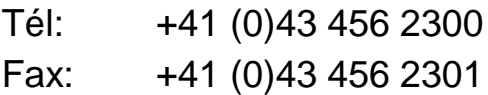

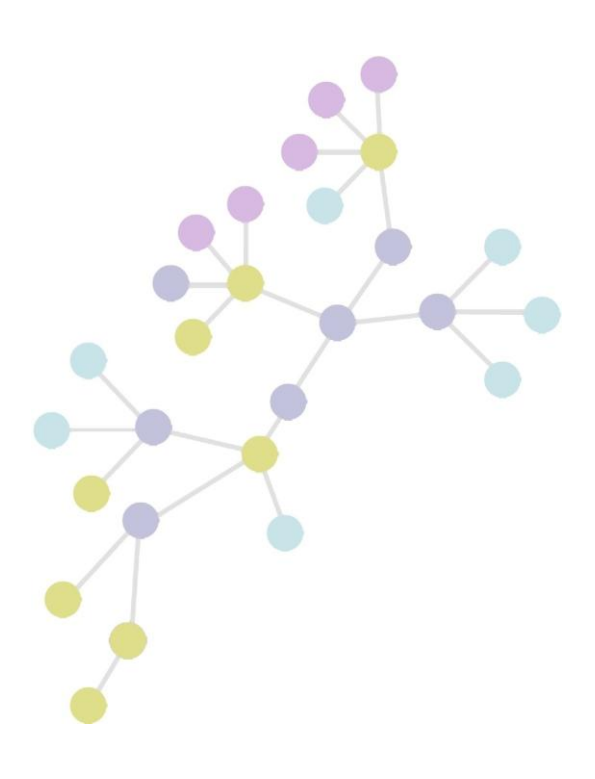